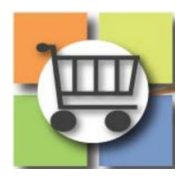

## **Import Event Questions Quick Reference Guide**

# **Jaggaer Sourcing Director (USG)**

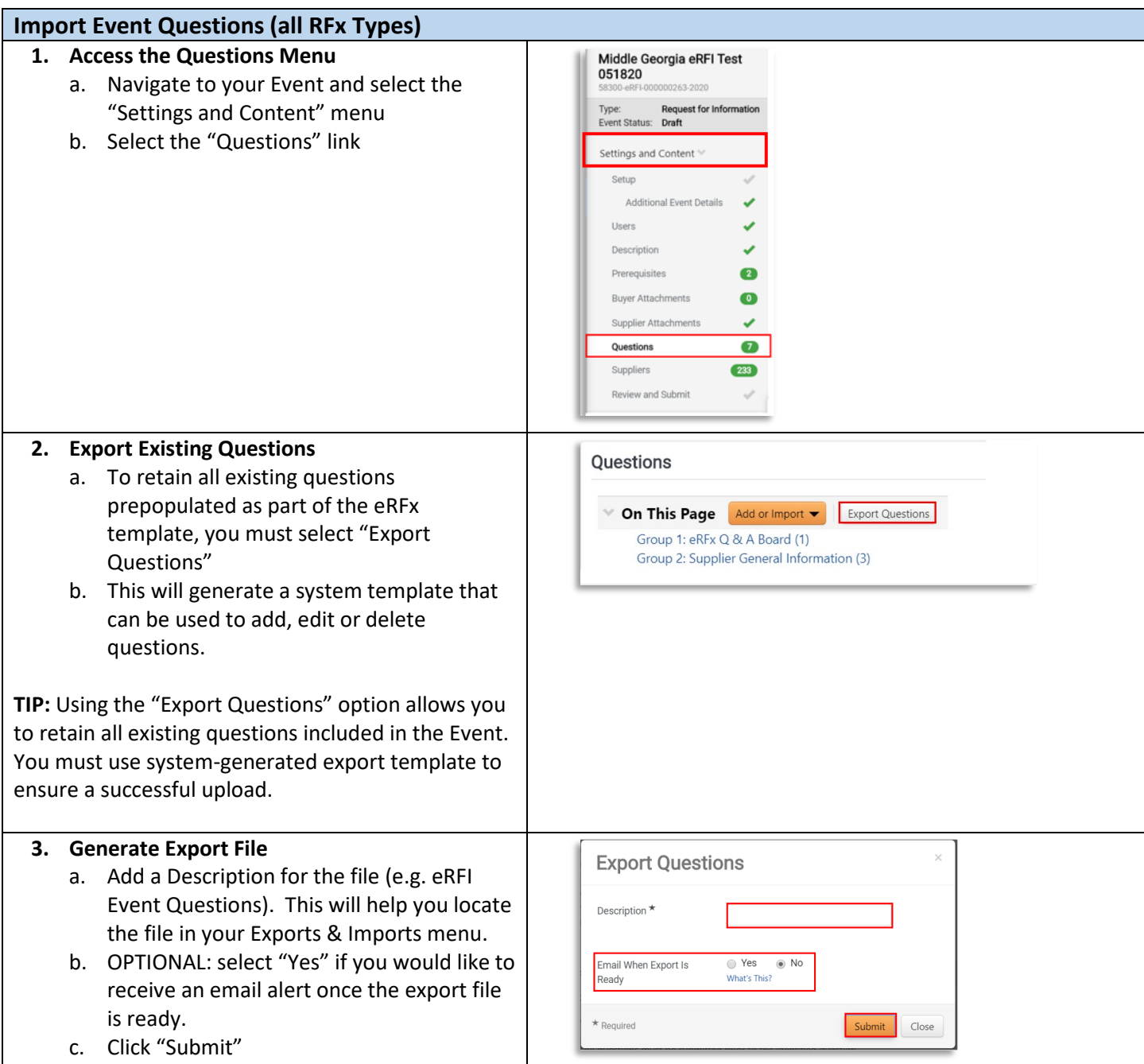

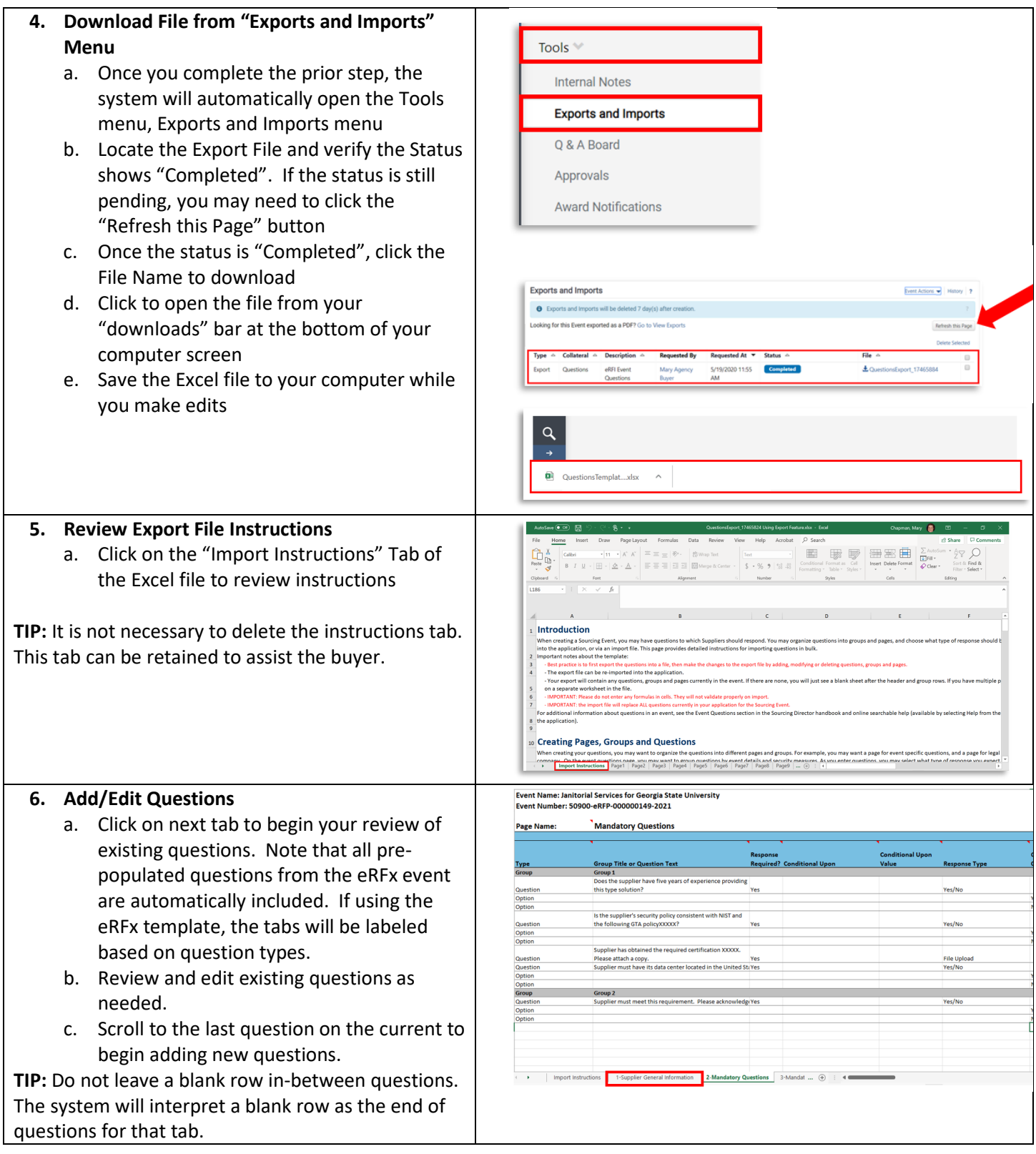

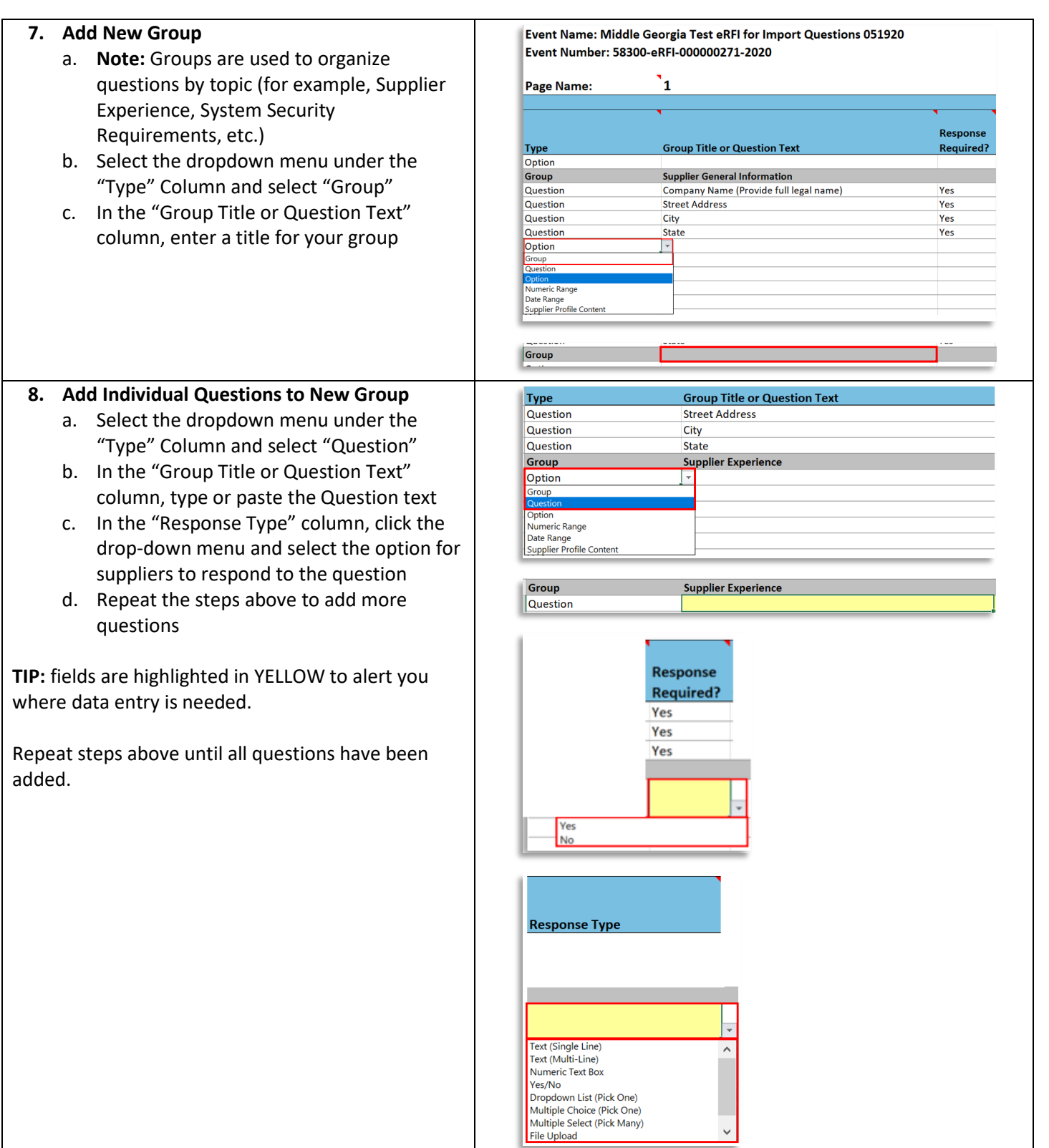

### **9. Import Completed Event Questions**

- a. Navigate to your Event and select the "Questions" link from the Settings and Content menu
- b. Click "Add or Import"
- c. Select "Import from File" and then "Import"
- d. Select "Choose File" then browse and select your completed Event Questions file
- e. Next, add a general description for the file (e.g. Event Questions)
- f. OPTIONAL: select "yes" if an email alert is desired once the import is complete
- g. Select "Submit"
- h. On Confirm pop-up menu, select "Yes"
- i. The system will now open the "Tools" menu, Imports and Exports. View the status of your import.
- j. Select the "Refresh this Page" button if the status does not change within a few seconds. The status should change to "Completed with Errors/Warnings." NOTE: this generally refers to the "Confirm" warning alert the buyer received that the imported file will replace any existing questions within the Event.

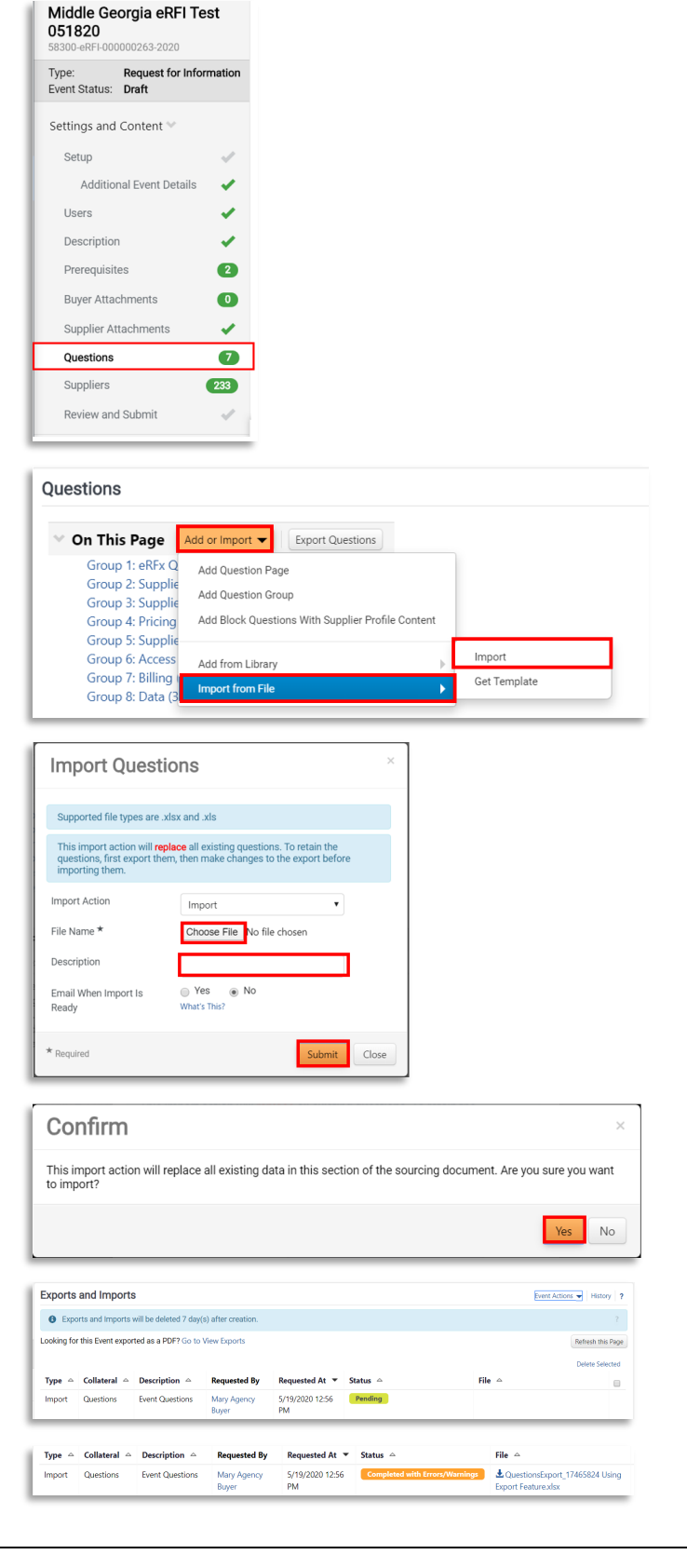

#### **10. Validate Import** Middle Georgia Test eRFI **Ouestions** a. Return to the "Settings and Content for Import Questions 051920 On This Page Add or Import v Export Questions Menu" and select "Questions" 271-2020 Group 1: eRFx Q & A Board (1) Request for Information b. Review and confirm all imported questions Type Group 7: Supplier General Information (3)<br>Group 3: Supplier General Information (3) Event Status: Draft Group 3: Supplier Experience (5)<br>Group 4: Pricing (2)<br>Group 5: Supplier Experience (6) now appear Settings and Content Group 6: Access (2)<br>Group 7: Billing (9) Setup Group 8: Data (3) Additional Event Details Users  $\checkmark$ Group 1: eRFx Q & A Board  $\checkmark$ Description  $\#$ **Question Text** Prerequisites  $\bullet$  $1.1$ Supplier Question & Answer: Any questions regarding this event to the issuing officer in writing by using the  $Q$  & A Board within t<br>bidding tool. All questions must be submitted prior to the identif Buyer Attachments  $\bullet$ submission deadline. Answers will be posted by the Issuing Office<br>Board or as a file attachment that all suppliers can view prior to tl Supplier Attachments  $\checkmark$ Questions  $\boxed{29}$ date.  $\star$

### System Limitations:

**Note** the following limitations for **importing** Questions and Items (these limits to do not apply to entering Questions and Items in the UI).

- $\bullet$  Number of questions in an event  $-500$
- $\bullet$  Number of pages in an event  $-50$
- $\bullet$  Number of groups in a page  $-25$
- Number of options allowed for drop-down or multiple choice response type questions 100
- Maximum number of questions in a page 100
- Maximum number of items in an event 2000
- $\bullet$  Maximum number of groups for item  $-25$